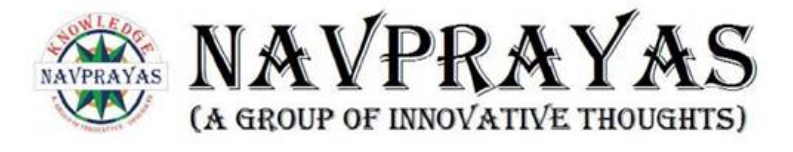

# **KAAVYAKALA** *-Spill the Ink!*

### **INTRODUCTION**

"**NAVPRAYAS– A GROUP OF INNOVATIVE THOUGHTS"** is a charitable and social service society.

Navprayas presents one of the most awaited events to you, "**Kaavyakala**"- *Spill the Ink*! It is a poem and story writing competition. This event is unique as it provides you the flexibility to choose the language which you feel comfortable in [Hindi, English, Regional (Patwa or Magahi)]. It provides a platform to unlock your imaginations, your writing skills, and motivates you to spill out your thoughts onto a paper and enhance skills to connect the whole world.

### **ELIGIBILITY**

There will be two groups:

- 1. Junior Group (Below 13 years)
- 2. Senior Group (13 years and above)

## **REGISTRATION FEE**

● Free of Cost

### **IMPORTANT DATES**

- 1. Registration Starts 16th May, 2023 (Monday)
- 2. Registration Ends- 31st May, 2023 (Wednesday)
- 3. Submission Period 1st June, 2023 (Thursday) to 15th June, 2023 (Thursday)
- 
- 4. Result Date- 5th July, 2023 (Wednesday)

### **PARTICIPATION**

- Solo participation
- There is no age or class restriction for participants.

# **RULES FOR PARTICIPANTS**

- Language Options:
	- Hindi
		- **Note:** Regional [*Patwa/ Magahi*] falls in the Hindi category.
	- English
- You need to register only once irrespective of whether you are opting for story or poem or both.
- Taking help from others is **strictly** prohibited.
- You can submit poems/stories in multiple languages but You can not submit more than one poem/ story in the same language.
- Maximum word limit for writing story is upto **500 words**.
- There is **no word limit** for writing poems.
- Write your poem or story neatly on a blank sheet of paper or you can make a document file.
- The document file should not contain any highlighter.
- Write the title in bold letters. (Only for typed content)
- **Name, Registration ID** (will be provided after registration) and **page no.** must be mentioned in all the pages.
- Mention the **theme** chosen on the first page.
- Poems or stories must be **self-created**.
- If submission is found to be plagiarized or claimed by others, he/ she will be declared as *disqualified.*

# **FOR JUNIOR GROUP**

● You can choose any topic of your own.

## **THEMES FOR SENIOR GROUP**

#### **NOTE: It is only a theme, you can choose any topic relevant to the theme only.**

- STORY [ English ]
	- 1. Technology
	- 2. The Circle of life
	- 3. The Coming Age
- STORY [ Hindi and Regional (Patwa/ Magahi)]
	- 1. वास्तविक्ता और रील
	- 2. एक सिक्के के दो पहलू
	- 3. उड़ान
- POEM [ English ]
	- 1. Social issues
	- 2. Unity in Diversity
	- 3. Faces of Luck
- POEM [ Hindi and Regional (Patwa/ Magahi)]
	- 1. डिजिटल भारत
	- 2. फर्जी
	- 3. बचपन

# **JUDGING PROCESS**

- Plagiarism check
- Marks to be awarded on the basis of:
	- $\star$  Originality
	- $\star$  Creativity
	- $\star$  Literature technicality
	- $\star$  Relevance to the theme
	- $\star$  Plot and character [for story only]
	- $\star$  Rhyming [for poem only]

## **REGISTRATION STEPS**

- 1. Visit at the registration link (for online: [http://url.navprayas.in/Kaavyakala\\_2023](http://url.navprayas.in/Kaavyakala_2023)) or collect registration form from Kumud Book House, Vishnu General Store or Navparays office (for offline).
- 2. Fill all the details like name, parent's name, email id, mobile number, age group and submit the required documents.
- 3. After the registration process, you will receive a confirmation email with a unique participation ID.

#### **Steps to take snaps of your poem or story and rename it before submitting**:

- 1. Write the poem or story with title and page number mentioned on each page along with the unique participation ID and the registered name.
- 2. Open the camera/scanner app and take the snaps of your poem or story.
- 3. Rename the photo/snaps as [ParticipationID\_1], [ParticipationID\_2], [ParticipationID\_3] and so on... (In case of multiple pages otherwise just [ParticipationID] will be your file/photo name).

#### **Example:**

My participant ID is K230X1. K230X1.pdf/ K230X1.jpg/ K230X1.jpeg

If you have more than one page, then submit as explained below: K230X1\_1.pdf, K230X1\_2.pdf, K230X1\_3.pdf K230X1\_1.jpg, K230X1\_2.jpg, K230X1\_3.jpg

In the case of typed content, steps to make a pdf and rename it before submitting are:

- 1. Type the poem or story with title and page number mentioned on each page along with the unique participation ID and the registered name using any word file editor (MSWord, Google docs, WPS word, etc.).
- 2. Make a PDF of it using the export to PDF option in the editor.
- 3. Rename the PDF as [ParticipationID\_1]. Example: My participant ID is K230X1. K230X1.pdf

# **SUBMISSION STEPS**

Method 1:

- 1. Visit the submission link.
- 2. Fill the participation ID received via email, registered name, and your poem or story name.
- 3. Upload the poem or story.

#### Method 2:

● Offline mode is also available (at Navprayas Office).

### **SUBMISSION RULES:**.

- 1. Participants will have to submit photos of their handwritten or typed (in pdf format) poem or story through a google form submission that will be sent to your email address which you have mentioned in the registration form.
- 2. Participants can submit their story/ poem at Navprayas Office.

In case of any doubt or query, contact us: 9153223740, 7004168821 **Email:** [kaavyakala.navprayas@gmail.com](mailto:kaavyakala.navprayas@gmail.com) **Visit us on**: [https://navprayas.in](http://navprayas.in)

#### **Navprayas Office**

1st Floor, Smriti Bhawan, Near Semraj Ram Park, Manpur Patwatoli, Gaya- 823003 Office Timing: 3:00 pm - 6:00 pm

Thanks & Regards **NAVPRAYAS** (A GROUP OF INNOVATIVE THOUGHTS)

**THANK YOU!**